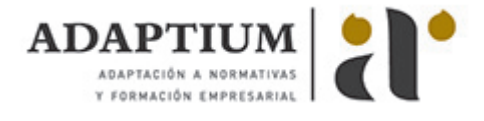

# **Internet**

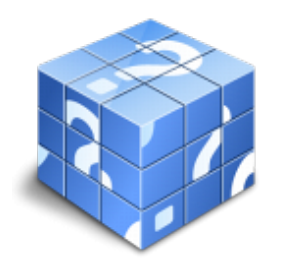

**Área:** INTERNET Y REDES LOCALES **Modalidad:** Teleformación **Duración:** 20 h **Precio:** Consultar

[Curso Bonificable](https://adaptium.campusdeformacion.com/bonificaciones_ft.php) **[Contactar](https://adaptium.campusdeformacion.com/catalogo.php?id=56103#p_solicitud)** [Recomendar](https://adaptium.campusdeformacion.com/recomendar_curso.php?curso=56103&popup=0&url=/catalogo.php?id=56103#p_ficha_curso) [Matricularme](https://adaptium.campusdeformacion.com/solicitud_publica_curso.php?id_curso=56103)

#### **OBJETIVOS**

iConquista Interneti Internet es la red que conecta millones de PCS desde cualquier parte del mundo, permitiendo localizar seleccionar e intercambiar cualquier tipo de información. Este curso es imprescindible tanto desde un punto de vista técnico pues obtendrás los conocimientos necesarios para manejar eficazmente Internet, como desde un punto de vista profesional y comercial pues le ayudará a comunicarse mejor con sus clientes, proveedores,? y, por supuesto, a título particular. Curso dinámico, práctico y necesario.

## **CONTENIDOS**

1 Introducción a Internet - 1.1 La Red de Redes - 1.2 Origen - 1.3 Internet hoy - 1.4 Cómo se transmite la información en Internet - 1.5 Servidores y clientes - 1.6 El sistema de nombre por dominio - 1.7 WWW - 1.8 HTML - 1.9 Cómo funcionan los hiperenlaces - 1.10 Qué necesito para conectarme a Internet - 1.11 Instalación y configuración - 1.12 Tipos de conexión a Internet - 1.13 Conexión a Internet a través de móvil - 1.14 Los Navegadores - 1.15 Cuestionario: Introducción a Internet - 2 Internet Explorer Funciones principales - 2.1 Introducción - 2.2 Nueva imagen - 2.3 Opciones principales - 2.4 Google Toolbar - 2.5 Favoritos - 2.6 Fuentes - 2.7 Historial - 2.8 Opciones de Configuración - 2.9 Ventanas o pestañas múltiples - 2.10 Práctica - Favoritos - 2.11 Cuestionario: Internet Explorer Funciones principales - 3 Internet Explorer Personalizar y Configurar - 3.1 Personalizar Internet Explorer - 3.2 Configurar Internet Explorer - 3.3 Filtro SmartScreen - 3.4 Cómo visitar una página Web - 3.5 Búsqueda por palabra - 3.6 Copiar y localizar textos de interés en otros programas - 3.7 Práctica - Personalizar la Página de Inicio - 3.8 Práctica - Búsqueda por directorios - 3.9 Cuestionario: Internet Explorer. Personalizar y Configurar - 4 Mozilla Firefox - 4.1 Introducción - 4.2 Instalación - 4.3 Interfaz de usuario - 4.4 Marcadores - 4.5 La navegación por pestañas en Mozilla Firefox - 4.6 Historial - 4.7 Descargas - 4.8 Privacidad y seguridad - 4.9 Modos de búsqueda en la Red - 4.10 Práctica - Navegación por pestañas - 4.11 Práctica - Localización de textos en páginas Web - 4.12 Cuestionario: Mozilla Firefox - 5 Correo Electrónico - 5.1 Qué es el correo electrónico - 5.2 Ventajas - 5.3 Protocolos de transporte smtp, pop - 5.4 Las direcciones de correo electrónico - 5.5 Outlook Express - 5.6 Configuración de una cuenta de correo - 5.7 Enviar un mensaje - 5.8 Adjuntar ficheros en un correo electrónico - 5.9 Personalizar nuestros mensajes - 5.10 Agregar una firma - 5.11 Insertar un sonido - 5.12 Recibir y leer mensajes - 5.13 Mantenimiento de los mensajes - 5.14 Imprimir un mensaje - 5.15 Eliminar un mensaje - 5.16 Mantenimiento de la Libreta de direcciones - 5.17 Práctica - Correo electrónico - 5.18 Cuestionario: Correo electrónico - 6 Google - 6.1 Introducción - 6.2 Iniciar la navegación con Google - 6.3 Modos de búsqueda - 6.4 Entorno de búsqueda - 6.5 Ayuda básica para las búsquedas - 6.6 Búsquedas específicas de sitios - 6.7 Herramienta Verbatim - 6.8 Búsqueda avanzada - 6.9 Herramientas y opciones de los resultados de búsqueda - 6.10 Vista previa instantánea - 6.11 Google Instant - 6.12 Búsqueda en el teléfono y en la Web - 6.13 Práctica - Búsqueda avanzada - 6.14 Práctica - Localización de noticias - 6.15 Cuestionario: Google - 7 Webmail - 7.1 Introducción - 7.2 Outlook Web App - 7.3 Crear una cuenta de correo - 7.4 Acceda a su cuenta Outlook - 7.5 Creación de un mensaje - 7.6 Adjuntar archivos - 7.7 Formato de mensajes - 7.8 Añadir firma - 7.9 Contactos - 7.10 Calendario - 7.11 SkyDrive - 7.12 Chat en Outlook Live - 7.13 Gmail - 7.14 Práctica - Añadir una cita al calendario - 7.15 Práctica - Abrir documento - 7.16 Cuestionario: Webmail - 8 Los Foros - 8.1 Qué es un Foro - 8.2 Acceder a un Foro - 8.3 Escribir mensajes - 8.4 Crear tu Foro - 8.5 Blogs - 8.6 Buscador de Blogs - 8.7 Práctica - Crear un foro - 8.8 Cuestionario: Los Foros - 9 El Chat - 9.1 El IRC - 9.2 Cómo funciona el IRC - 9.3 Qué son los canales - 9.4 Nicknames - 9.5 mIRC - 9.6 Comienza la comunicación - 9.7 Opciones en las comunicaciones - 9.8 Guía rápida de comandos del Mirc - 9.9 Práctica - IRC - 9.10 Cuestionario: El Chat - 10 Programas de mensajería instantánea - 10.1 Ventajas de utilizar Windows Live Messenger - 10.2 Instalación de Windows Live Messenger - 10.3 Iniciar la sesión - 10.4 Crear una cuenta de correo - 10.5 Configuración - 10.6 Pantalla principal - 10.7 Vínculos rápidos - 10.8 Añadir contactos - 10.9 Enviar un mensaje - 10.10 Personalizar nuestros mensajes - 10.11 Transferir archivos - 10.12 Videollamadas - 10.13 Práctica - Añadir contacto - 10.14 Cuestionario: Programas de mensajería instantánea - 11 Skype - 11.1 Qué es Skype - 11.2 Instalación de Skype - 11.3 Inicio de Skype por primera vez - 11.4 Configuración de Skype - 11.5 Cómo buscar y agregar un nuevo contacto - 11.6 Cómo usar Skype Chat - 11.7 Cómo realizar una llamada - 11.8 Cómo realizar videollamada - 11.9 Cuestionario: Skype - 12 Telnet - 12.1 Qué es Telnet - 12.2 Conexiones identificadas y anónimas - 12.3 Cuestionario: Telnet - 13 File Transfer Protocol (FTP) - 13.1 Protocolo FTP - 13.2 Servicios cliente-servidor - 13.3 Qué está disponible a

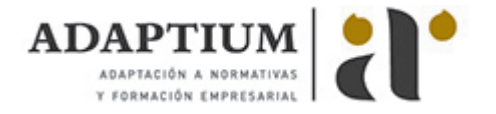

través de FTP - 13.4 Cómo acceder a un FTP anómino - 13.5 Uso de CuteFTP - 13.6 Conexión - 13.7 Buscador de servidores FTP - 13.8 Cuestionario: File Transfer Protocol (FTP) - 14 e-Mule - 14.1 Descarga de e-Mule - 14.2 Instalación de e-Mule - 14.3 Primer acceso a e-Mule - 14.4 Servidores - 14.5 Estado de conexión - 14.6 Kad - 14.7 Buscar - 14.8 Tráfico - 14.9 Compartidos - 14.10 Estadísticas - 14.11 Preferencias - 14.12 Práctica - Búsqueda de películas - 14.13 Cuestionario: e-Mule - 15 Audio y vídeo en la Red - 15.1 Principales formatos de audio - 15.2 Reproductores de audio. Winamp - 15.3 Principales formatos de vídeo - 15.4 Reproductores de vídeo. Windows Media Player - 15.5 Cuestionario: Audio y vídeo en la Red - 16 Seguridad en la Red - 16.1 Peligros en la red - 16.2 Virus - 16.3 Spam - 16.4 Programas phising - 16.5 Spyware - 16.6 Sniffer - 16.7 KeyLogger - 16.8 Mataprocesos - 16.9 Escaneadores de puertos - 16.10 Qué es un puerto - 16.11 Cuestionario: Seguridad en la Red - 17 Antivirus - 17.1 Antivirus - 17.2 Anti-Spam - 17.3 Cortafuegos - 17.4 Detectores de Spyware - 17.5 Cuestionario: Antivirus - 18 Gopher - 18.1 Utilización de Gopher - 18.2 Cuestionario: Gopher - 18.3 Cuestionario: Cuestionario final -

#### **METODOLOGIA**

- **Total libertad de horarios** para realizar el curso desde cualquier ordenador con conexión a Internet, **sin importar el sitio desde el que lo haga**. Puede comenzar la sesión en el momento del día que le sea más conveniente y dedicar el tiempo de estudio que estime más oportuno.
- En todo momento contará con un el **asesoramiento de un tutor personalizado** que le guiará en su proceso de aprendizaje, ayudándole a conseguir los objetivos establecidos.
- **Hacer para aprender**, el alumno no debe ser pasivo respecto al material suministrado sino que debe participar, elaborando soluciones para los ejercicios propuestos e interactuando, de forma controlada, con el resto de usuarios.
- **El aprendizaje se realiza de una manera amena y distendida**. Para ello el tutor se comunica con su alumno y lo motiva a participar activamente en su proceso formativo. Le facilita resúmenes teóricos de los contenidos y, va controlando su progreso a través de diversos ejercicios como por ejemplo: test de autoevaluación, casos prácticos, búsqueda de información en Internet o participación en debates junto al resto de compañeros.
- **Los contenidos del curso se actualizan para que siempre respondan a las necesidades reales del mercado.** El departamento multimedia incorpora gráficos, imágenes, videos, sonidos y elementos interactivos que complementan el aprendizaje del alumno ayudándole a finalizar el curso con éxito.
- **El curso puede realizarse exclusivamente a través de Internet pero si el estudiante lo desea puede adquirir un manual impreso.** De esta manera podrá volver a consultar la información del curso siempre que lo desee sin que necesite utilizar el Campus Virtual o, estar conectado a Internet.

## **REQUISITOS**

Los requisitos técnicos mínimos son:

- Navegador Microsoft Internet Explorer 5.5 o superior, con plugin de Flash, cookies y JavaScript habilitados. No se garantiza su óptimo funcionamiento en otros navegadores como Firefox, Netscape, Mozilla, etc.
- Resolución de pantalla de 800x600 y 16 bits de color o superior.
- Procesador Pentium II a 300 Mhz o superior.
- 32 Mbytes de RAM o superior.